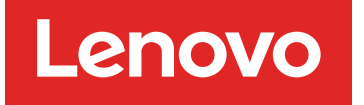

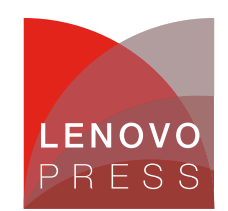

# **How to Reset the BladeCenter Management Module Planning / Implementation (withdrawn product)**

### **Main**

The management module reset button is shown in the following figure.

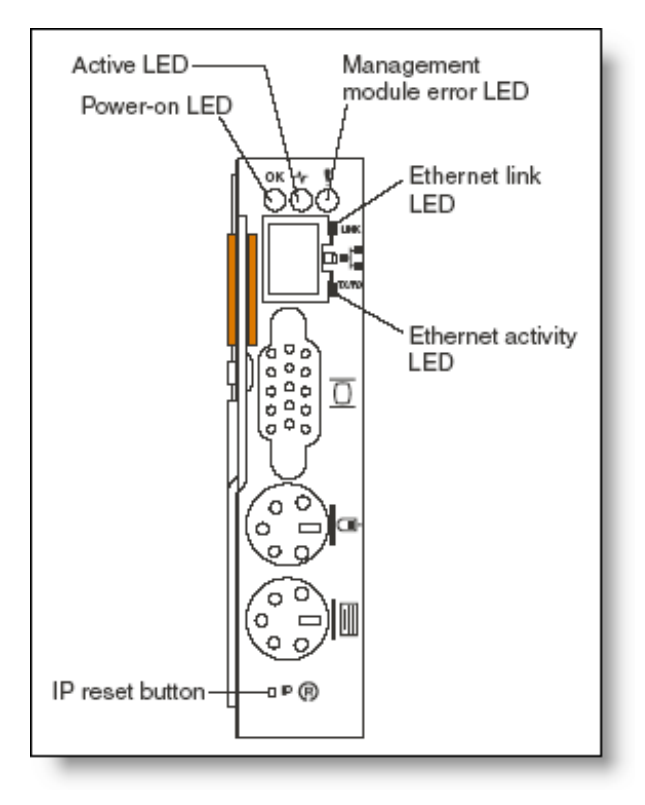

Use a straightened paper clip or similar item to access it. The reset button has two uses:

- Reset the network configuration: Press and hold the reset button for 3 seconds or less.
- Reset the entire management module (including user IDs and passwords) to the factory defaults. This requires a sequence of presses and releases:
	- 1. Press and hold the reset button for 5 seconds.
	- 2. Release the button and wait 5 seconds.
	- 3. Press and hold the button for another 10 seconds.

Note that this sequence should be as precise as possible to ensure success: 5 in, 5 out, 10 in. After you do a full factory defaults reset in this way, the default user ID and password will be in effect: USERID (all caps) and PASSW0RD (a zero, not the letter O).

**Click here to check for updates**

After the network configuration has been reset, you can access the Web interface to reconfigure it. To do this, you will need to know the management module's IP address. This can be done as follows:

- The management module defaults to using DHCP. The host name will be MMxxxxxxx, where xxxxxxx is the MAC address of the management module. This number is printed below the reset button.
- If no DHCP server is found, the management module uses a default IP address of 192.168.70.125 with subnet mask 255.255.255.0. The host name will be MMxxxxxxx.

**Note**: Because it is possible to reset the passwords using the reset button, you should ensure that your BladeCenter chassis is physically secure so that only authorized personnel can physically access the reset button.

#### **Related product families**

Product families related to this document are the following:

- Blade [Chassis](https://lenovopress.lenovo.com/servers/blades/chassis)
- [System](https://lenovopress.lenovo.com/software/management/utilities) Utilities

#### **Notices**

Lenovo may not offer the products, services, or features discussed in this document in all countries. Consult your local Lenovo representative for information on the products and services currently available in your area. Any reference to a Lenovo product, program, or service is not intended to state or imply that only that Lenovo product, program, or service may be used. Any functionally equivalent product, program, or service that does not infringe any Lenovo intellectual property right may be used instead. However, it is the user's responsibility to evaluate and verify the operation of any other product, program, or service. Lenovo may have patents or pending patent applications covering subject matter described in this document. The furnishing of this document does not give you any license to these patents. You can send license inquiries, in writing, to:

Lenovo (United States), Inc. 8001 Development Drive Morrisville, NC 27560 U.S.A. Attention: Lenovo Director of Licensing

LENOVO PROVIDES THIS PUBLICATION "AS IS" WITHOUT WARRANTY OF ANY KIND, EITHER EXPRESS OR IMPLIED, INCLUDING, BUT NOT LIMITED TO, THE IMPLIED WARRANTIES OF NON-INFRINGEMENT, MERCHANTABILITY OR FITNESS FOR A PARTICULAR PURPOSE. Some jurisdictions do not allow disclaimer of express or implied warranties in certain transactions, therefore, this statement may not apply to you.

This information could include technical inaccuracies or typographical errors. Changes are periodically made to the information herein; these changes will be incorporated in new editions of the publication. Lenovo may make improvements and/or changes in the product(s) and/or the program(s) described in this publication at any time without notice.

The products described in this document are not intended for use in implantation or other life support applications where malfunction may result in injury or death to persons. The information contained in this document does not affect or change Lenovo product specifications or warranties. Nothing in this document shall operate as an express or implied license or indemnity under the intellectual property rights of Lenovo or third parties. All information contained in this document was obtained in specific environments and is presented as an illustration. The result obtained in other operating environments may vary. Lenovo may use or distribute any of the information you supply in any way it believes appropriate without incurring any obligation to you.

Any references in this publication to non-Lenovo Web sites are provided for convenience only and do not in any manner serve as an endorsement of those Web sites. The materials at those Web sites are not part of the materials for this Lenovo product, and use of those Web sites is at your own risk. Any performance data contained herein was determined in a controlled environment. Therefore, the result obtained in other operating environments may vary significantly. Some measurements may have been made on development-level systems and there is no guarantee that these measurements will be the same on generally available systems. Furthermore, some measurements may have been estimated through extrapolation. Actual results may vary. Users of this document should verify the applicable data for their specific environment.

#### **© Copyright Lenovo 2024. All rights reserved.**

This document, TIPS0519, was created or updated on January 20, 2005.

Send us your comments in one of the following ways:

- Use the online Contact us review form found at: <https://lenovopress.lenovo.com/TIPS0519>
- Send your comments in an e-mail to: [comments@lenovopress.com](mailto:comments@lenovopress.com?subject=Feedback for TIPS0519)

This document is available online at <https://lenovopress.lenovo.com/TIPS0519>.

## **Trademarks**

Lenovo and the Lenovo logo are trademarks or registered trademarks of Lenovo in the United States, other countries, or both. A current list of Lenovo trademarks is available on the Web at <https://www.lenovo.com/us/en/legal/copytrade/>.

The following terms are trademarks of Lenovo in the United States, other countries, or both: Lenovo® BladeCenter® xSeries®

Other company, product, or service names may be trademarks or service marks of others.